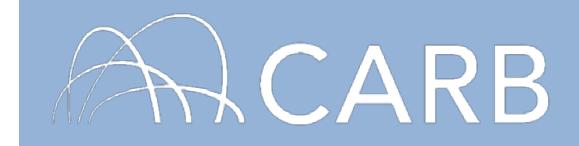

# **How to Report Rental/Leased Vehicles**

A rental or leased vehicle may only be reported in DOORS, the online reporting system for the Regulation for In-Use Off-Road Diesel-Fueled Fleets (Off-Road Regulation), if it meets one of the following conditions:

- A. The vehicle is leased for one year or more AND the written lease agreement specifically states that the lessee is responsible for compliance with the Off-Road Regulation; or
- B. The vehicle was leased prior to June 15, 2008 for a duration of one year or more.

For more information, see our Frequently Asked Questions (FAQs) on Rental/Leased Vehicles at [https://www.arb.ca.gov/msprog/ordiesel/faq/rentalfaq.pdf.](https://www.arb.ca.gov/msprog/ordiesel/faq/rentalfaq.pdf)

#### **Steps to Reporting Rental or Leased Transaction**

- **A. Log into DOORS account and select your fleet**
- **B. Rental company reports a rental vehicle**
- **C. Rentee/Leasee adds rental vehicle to fleet**
- **D. Rentee/Leasee returns rental vehicle**
- **E. Rental company adds rental vehicle back into fleet**

#### **A. Log into DOORS account and select your fleet**

- 1. Go to [https://ssl.arb.ca.gov/ssldoors/doors\\_reporting/doors\\_login.html.](https://ssl.arb.ca.gov/ssldoors/doors_reporting/doors_login.html)
- 2. Use your User Name and Password to log into your account.
- 3. If you have forgotten how to access your account information, you can use the password retrieval option (see screenshot below) or contact the DOORS hotline at (877) 59DOORS (877-593-6677) or by email at [doors@arb.ca.gov](mailto:doors@arb.ca.gov) for assistance.

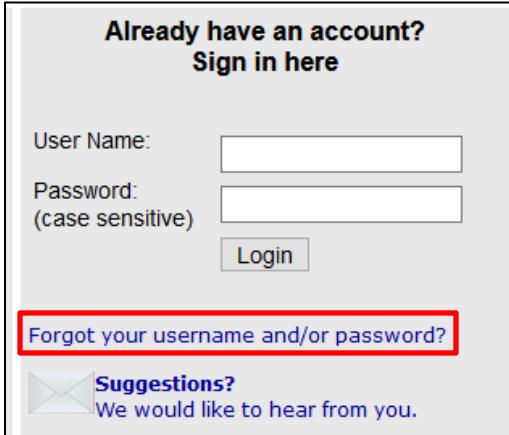

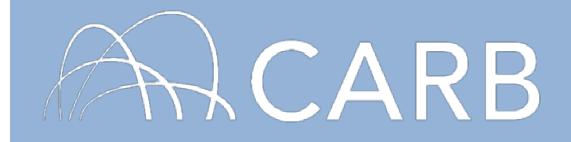

4. After you have logged into DOORS, you will select the fleet that you would like to work with by clicking on its name.

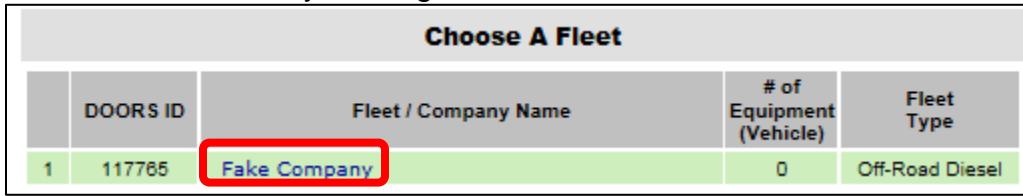

## **B. Rental company reports a rental vehicle**

These actions must be taken from the rental company's DOORS account.

1. Select [Long-Term Rental] at the top of the page.

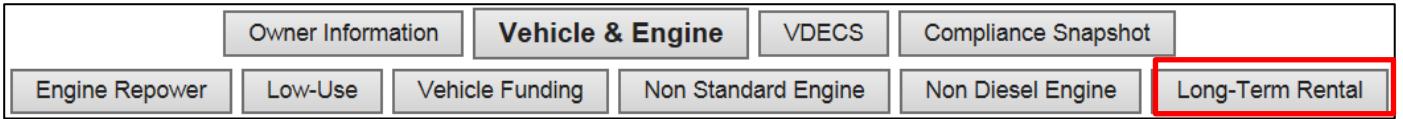

2. Select [Release veh from your fleet] next to the Equipment Identification Number (EIN) for the vehicle that will be rented.

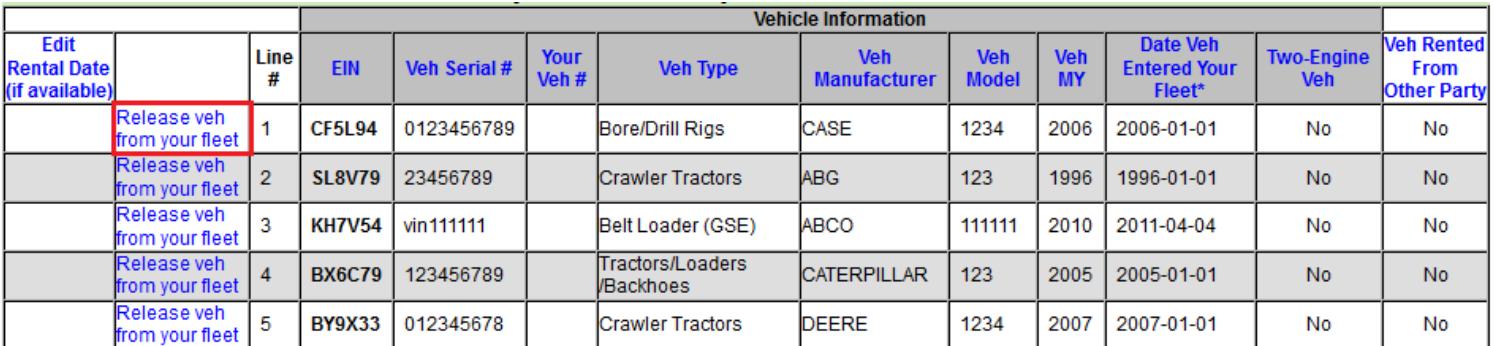

3. Enter the date the vehicle left your fleet (i.e., the date the vehicle was rented out) and select [Record Transaction] to release the vehicle.

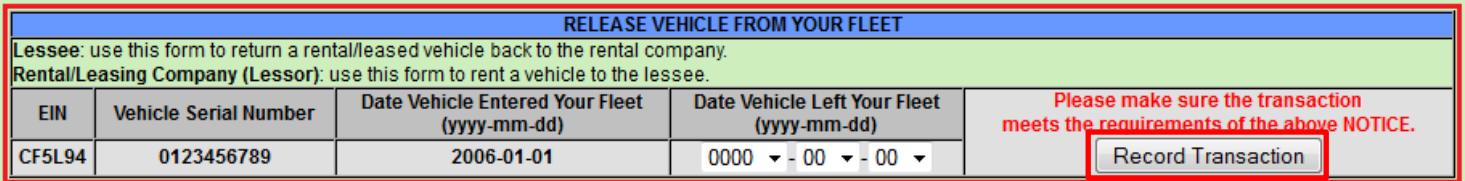

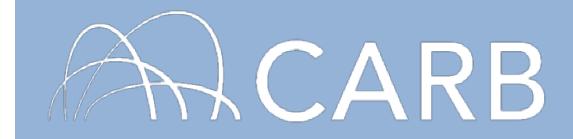

#### **C. Rentee/Leasee adds rental vehicle to fleet**

These actions must be taken from the lessee's DOORS account.

1. Select [Long-Term Rental] at the top of the page.

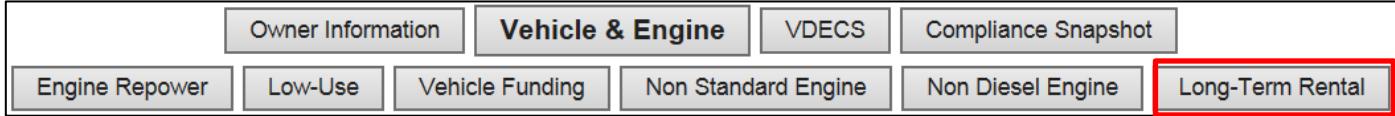

2. Add the rental vehicle to your fleet by entering the EIN and the date the vehicle entered your fleet (i.e., the rental start date) in the table and select [Record Transaction].

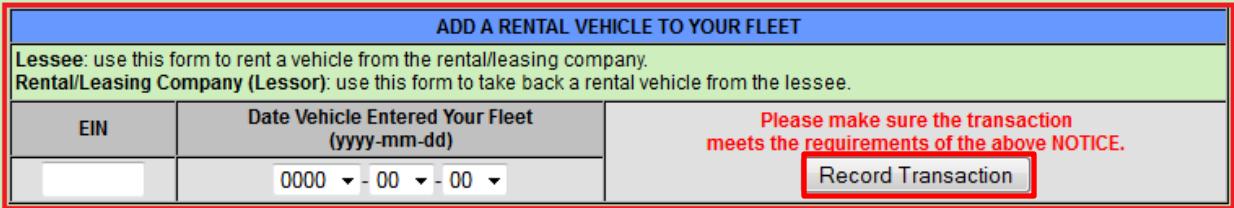

# **D. Rentee/Leasee returns rental vehicle**

These actions must be taken from the lessee's DOORS account.

1. Select [Long-Term Rental] at the top of the page.

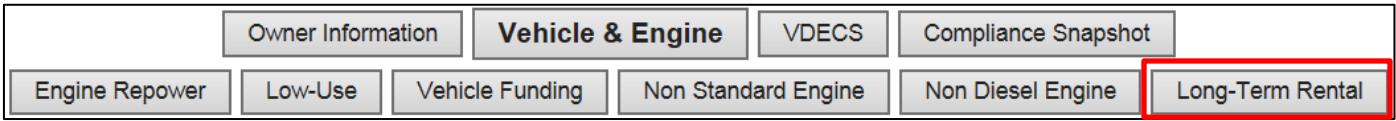

2. Select [Release veh from your fleet] next to the appropriate rental vehicle.

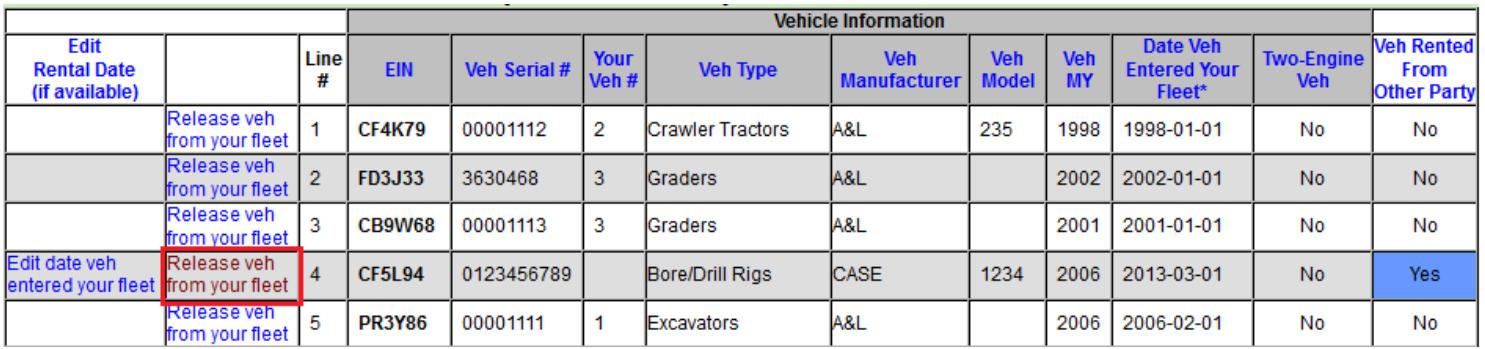

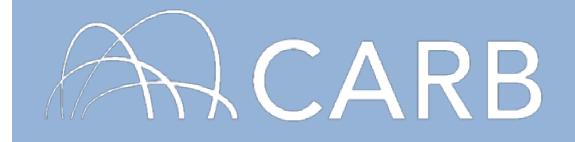

3. Enter the date the vehicle left your fleet (i.e., the date the vehicle was returned to the rental company) and select [Record Transaction] to release the vehicle.

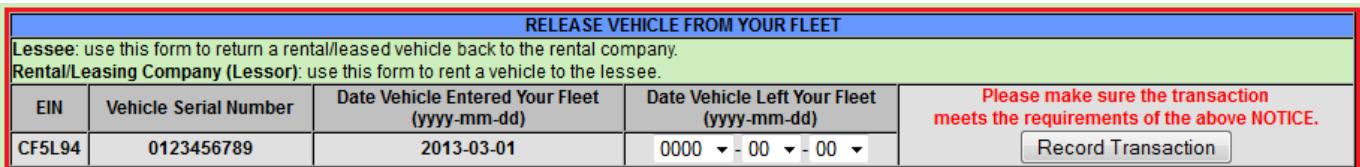

#### **E. Rental company adds rental vehicle back into fleet**

These actions must be taken from the rental company's DOORS account.

1. Select [Long-Term Rental] at the top of the page.

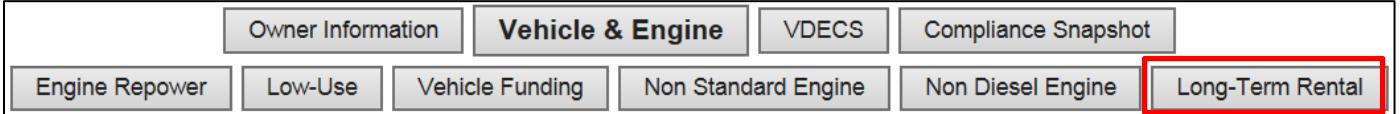

2. Add the rental vehicle back into your fleet by entering the EIN and date the vehicle entered your fleet (i.e., the rental end date) in the table below and select [Record Transaction].

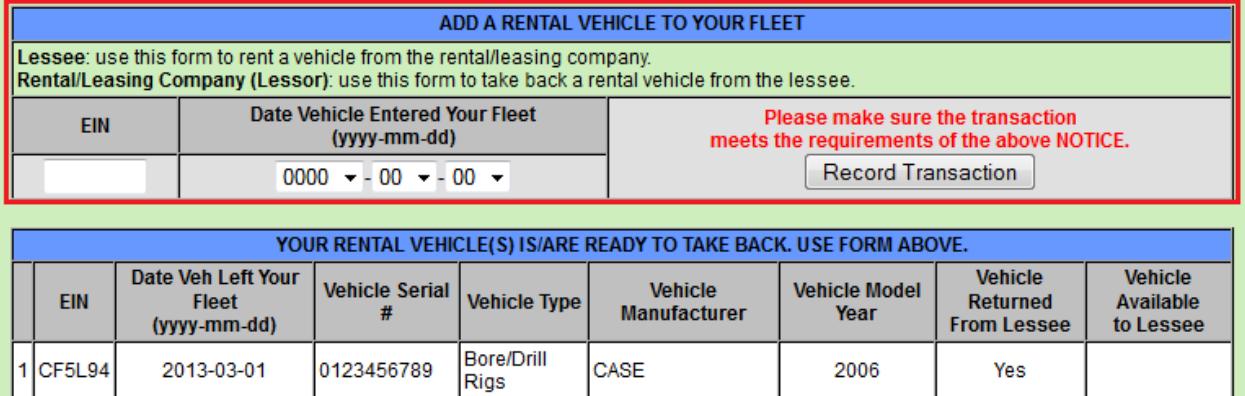

**Note:** If your vehicle is not listed in the "Your Rental Vehicle(s) is/are Ready to Take Back" table, the vehicle has not been released by the lessee's fleet. Contact the lessee and let them know they need to release the vehicle, as explained in section D.

## **For more information on reporting, refer to our other guides, which are available in the Off-Road Diesel Knowledge Center at:**

<https://www.arb.ca.gov/msprog/ordiesel/knowcenter.htm>

**If you require additional assistance or information, contact the DOORS hotline at (877) 59DOORS (877-593-6677) or [doors@arb.ca.gov.](mailto:doors@arb.ca.gov)**